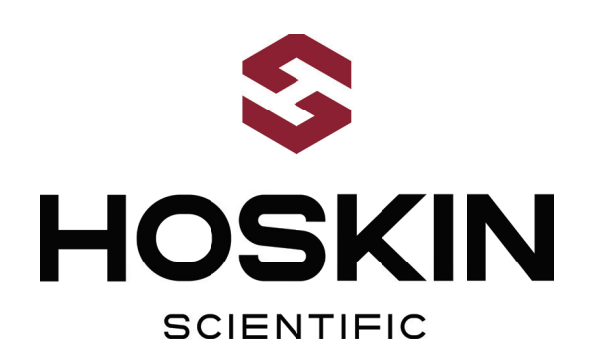

# PRE-OPERATION TEST AND VERIFICATION PLAN (POPVP) FOR ND1 HEADWORKS

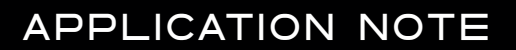

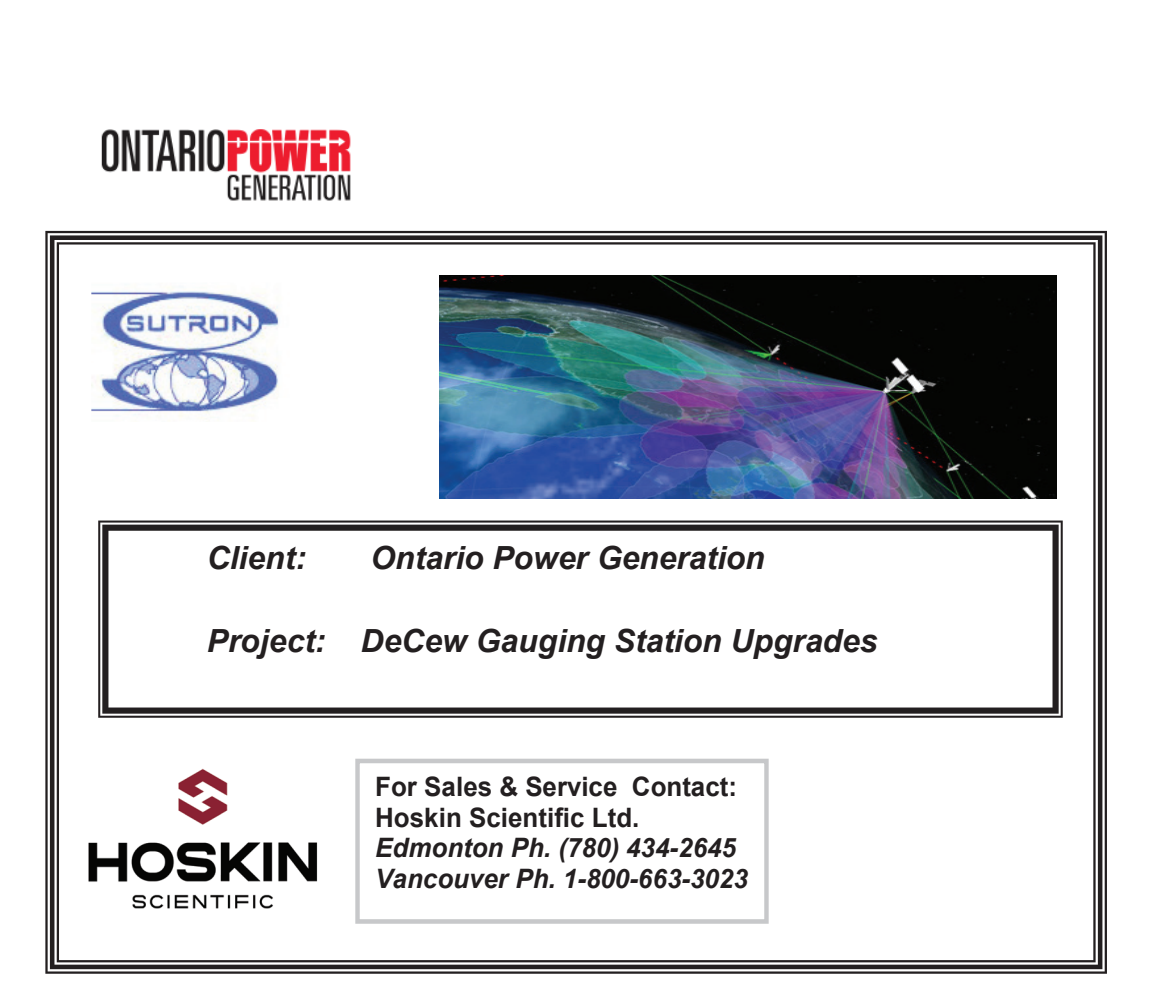

**Project # SOH114399 Pre-operation Test and** 

300 Rue Stinson 18138-105 Ave.

hoskin.ca Supplying Testing & Monitoring Instruments Since 1946

5-3280 South Service Rd. W.

3735 Myrtle St

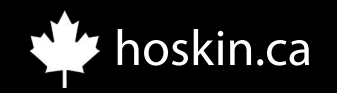

# APPLICATION NOTE

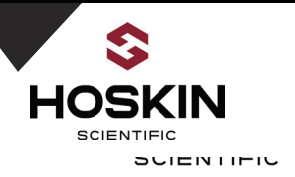

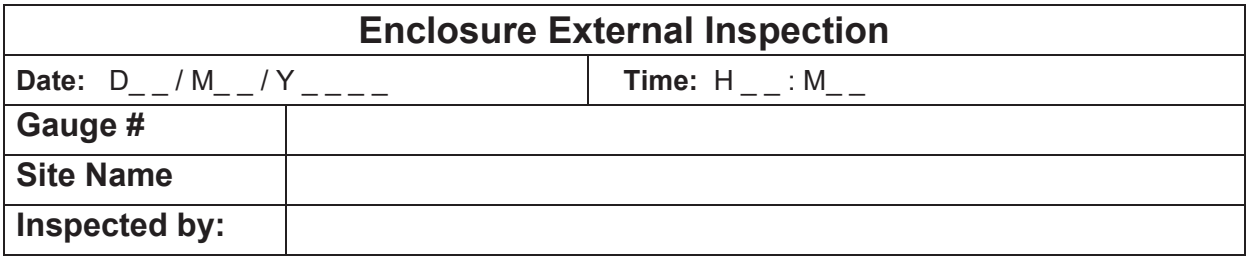

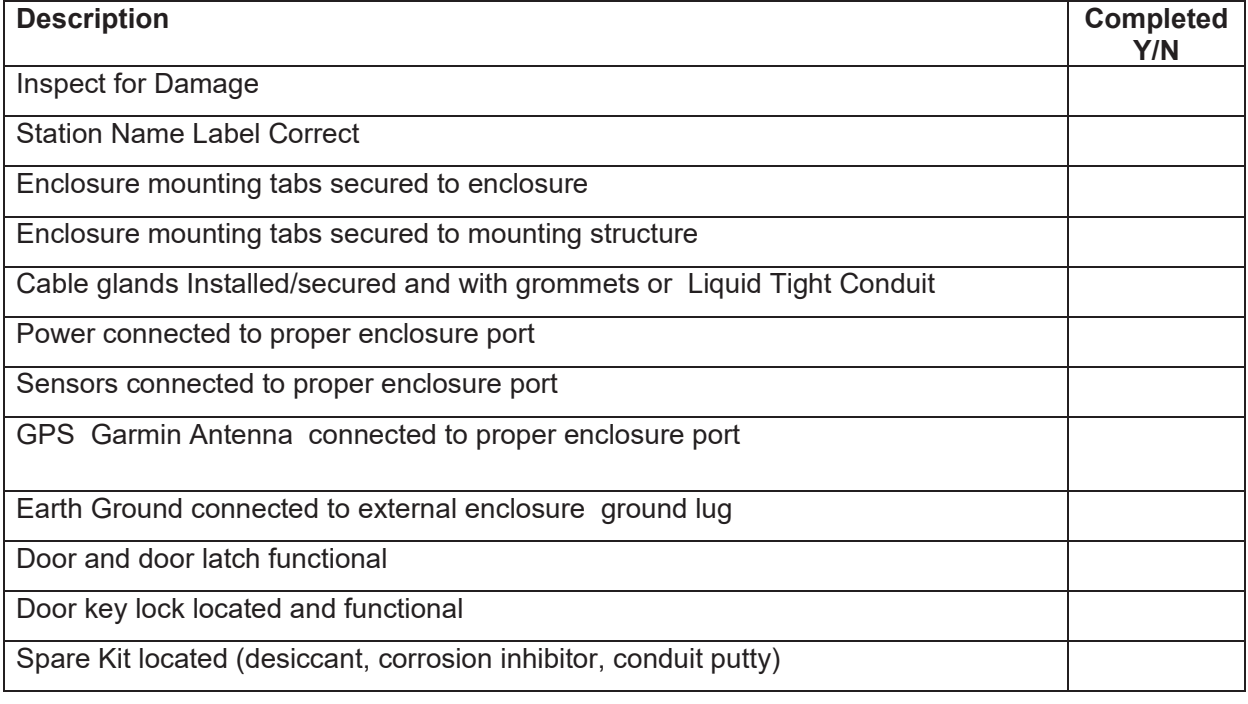

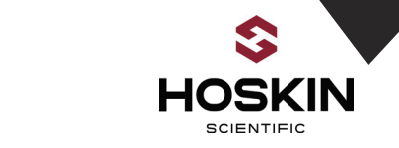

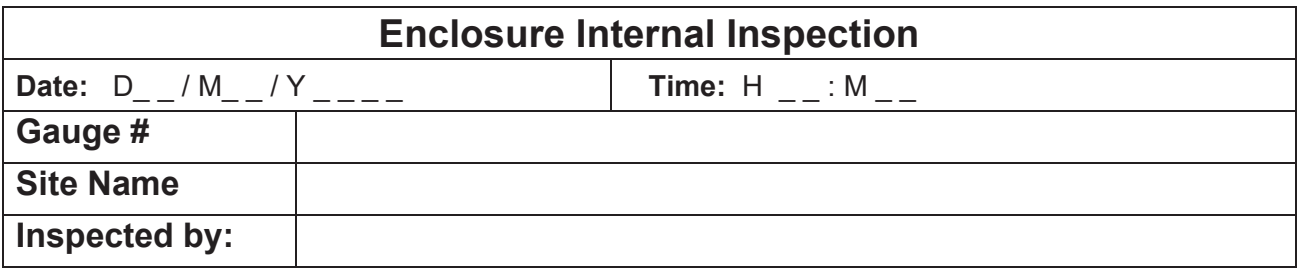

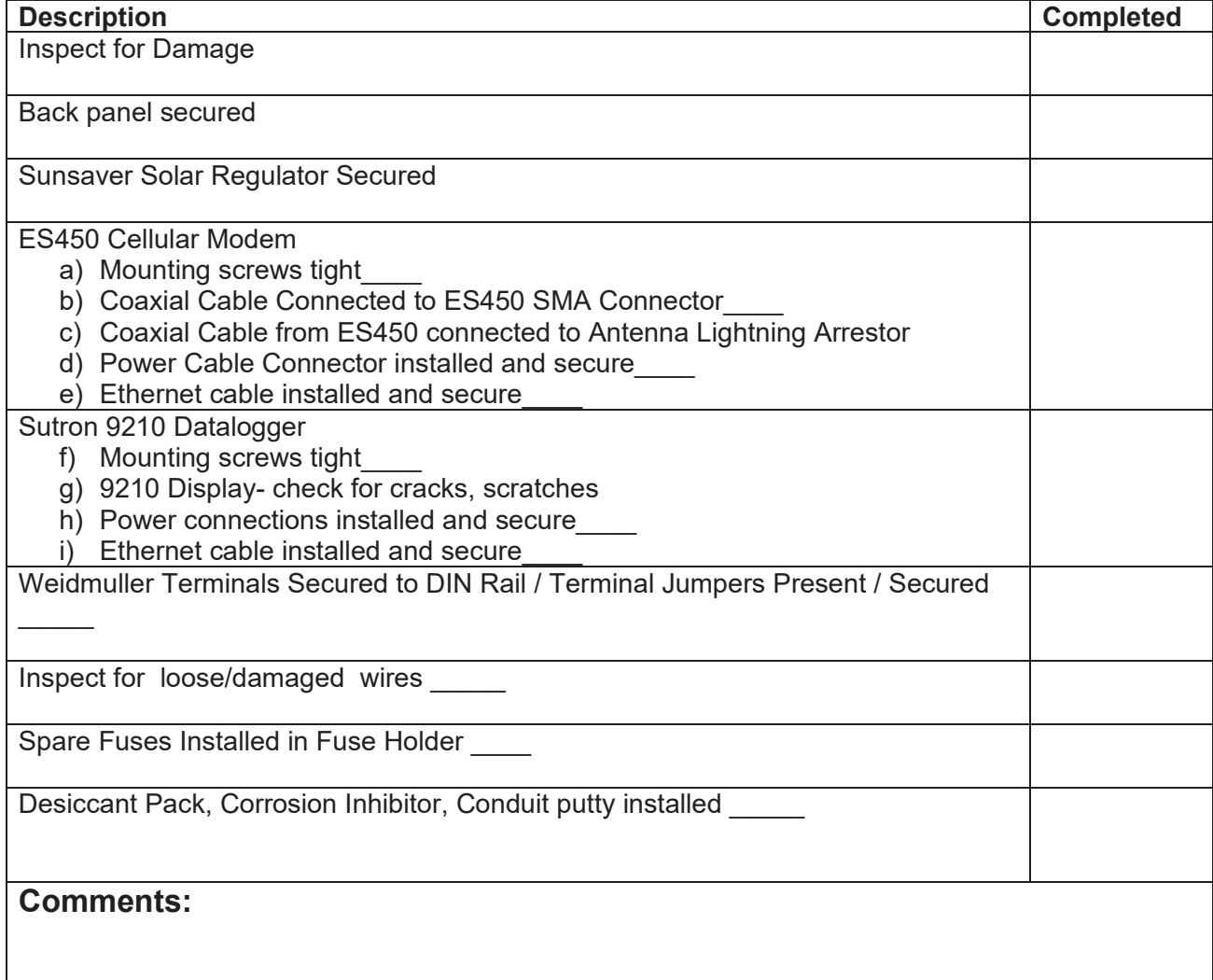

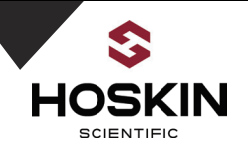

## **Panel Power Connections and System Startup Guide Date:**  $D_{--}/M_{--}/Y_{---}$  **Time:**  $H_{--}:M_{--}$ **Gauge # Site Name Inspected by:**

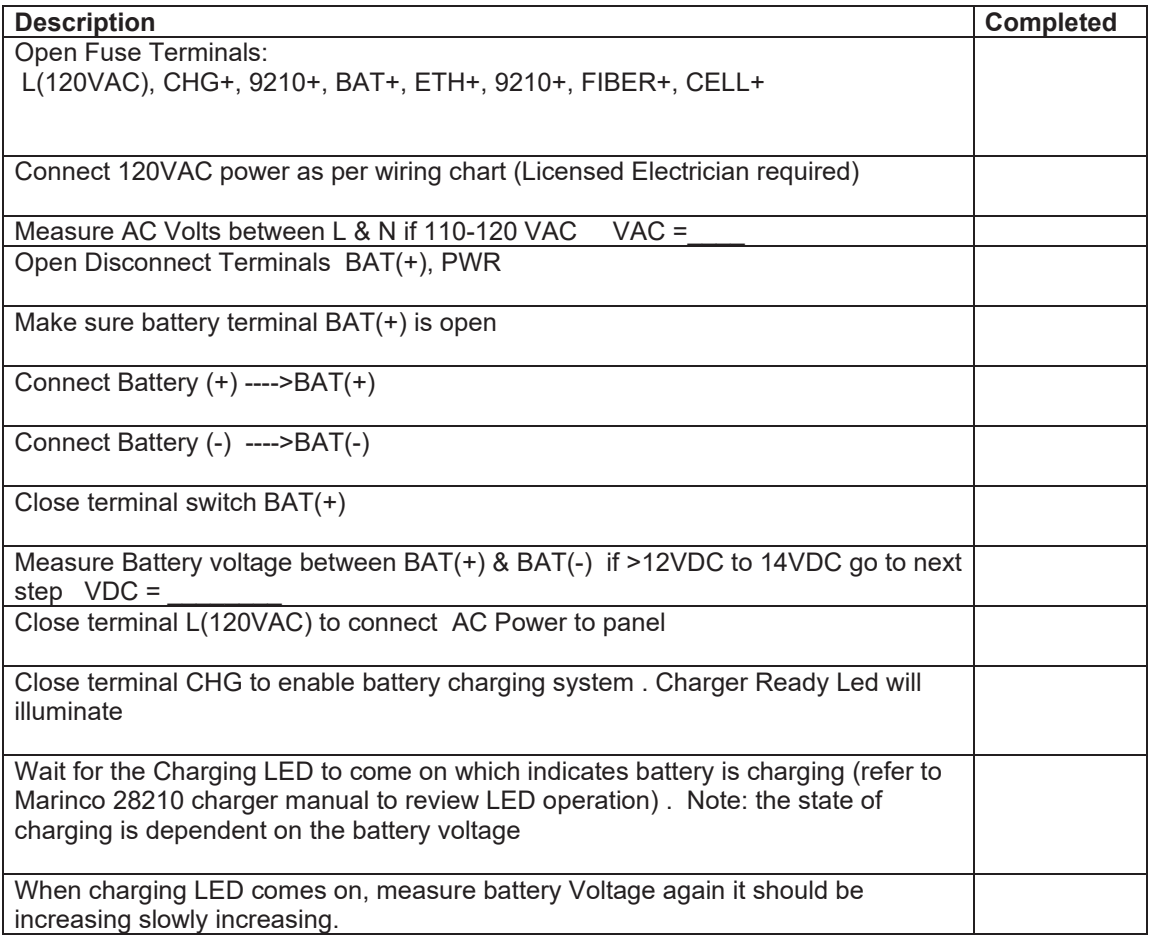

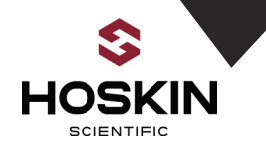

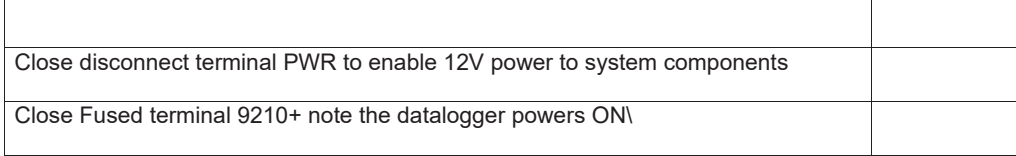

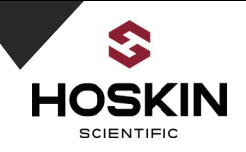

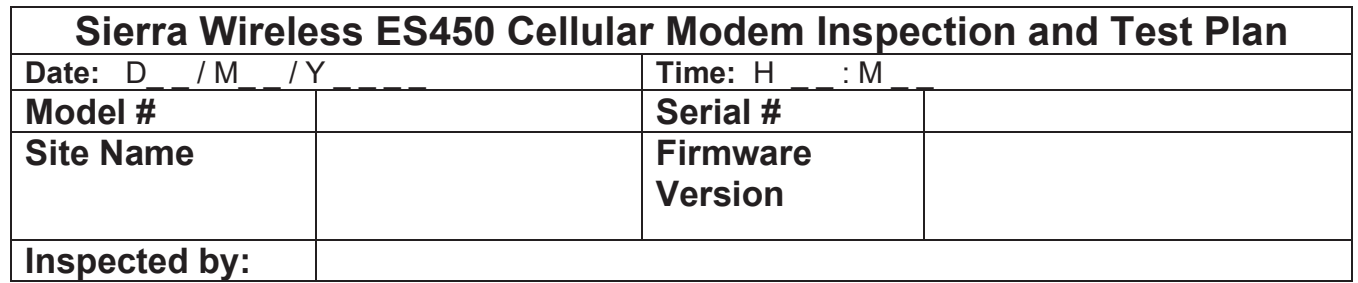

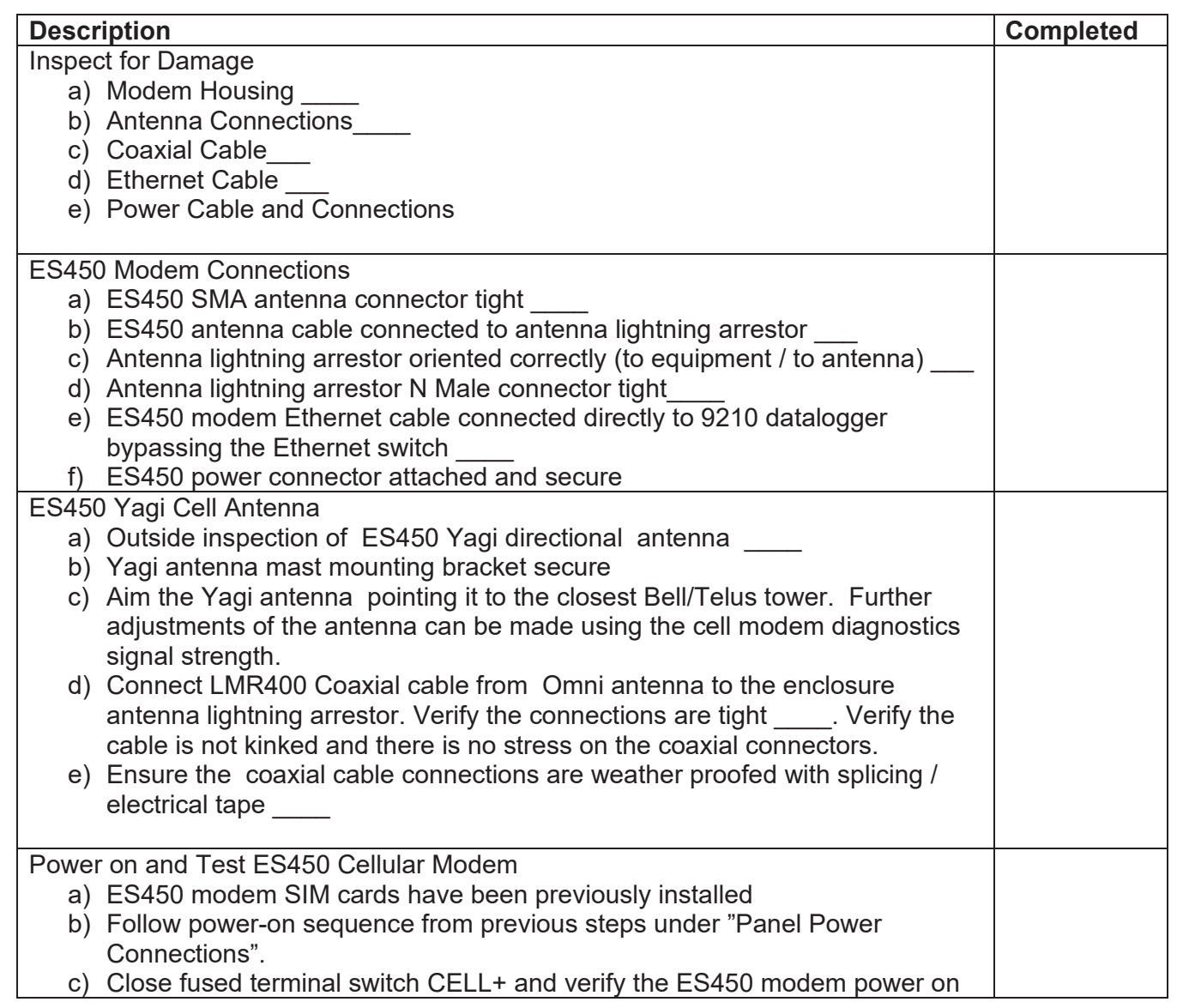

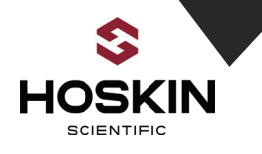

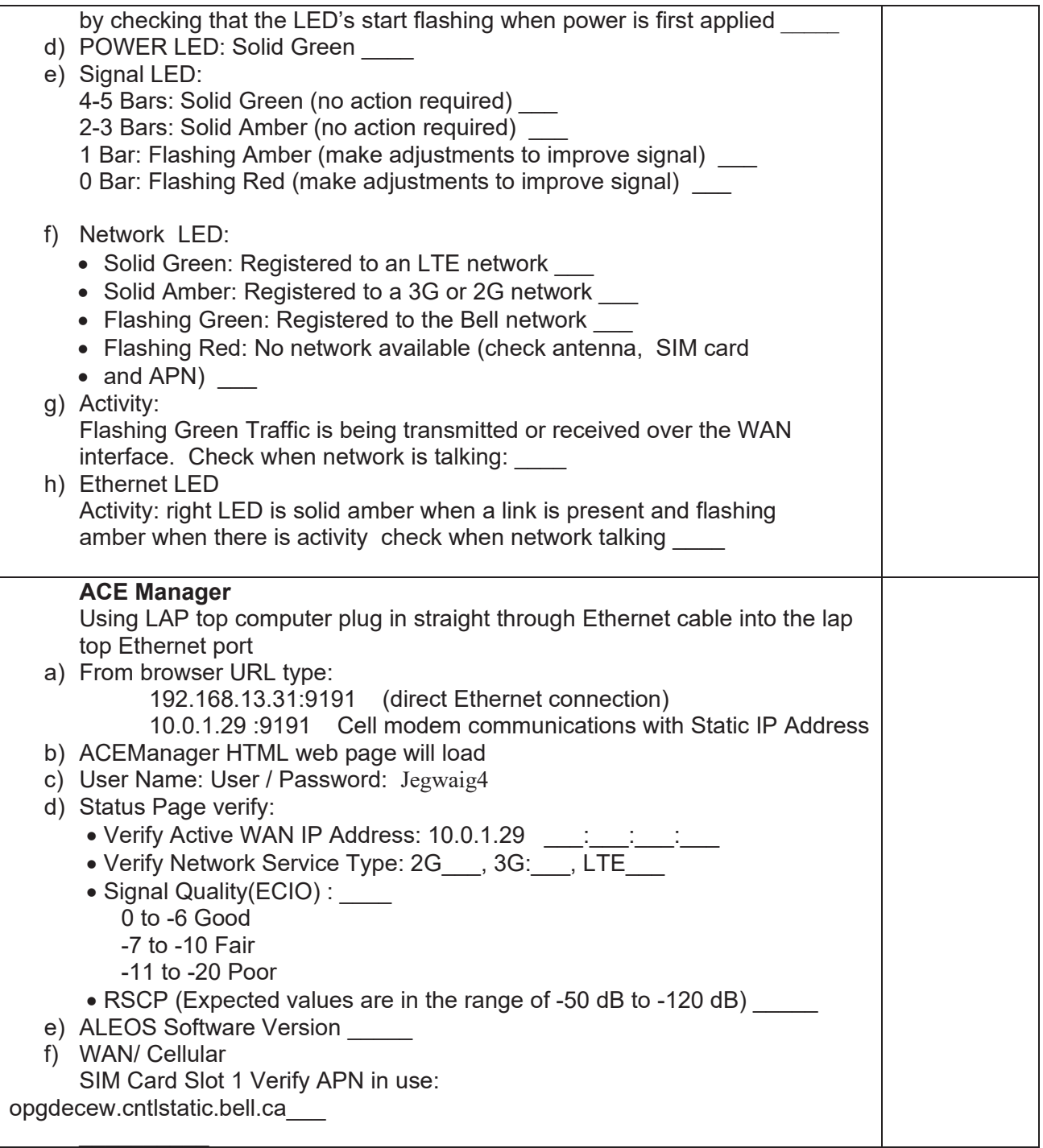

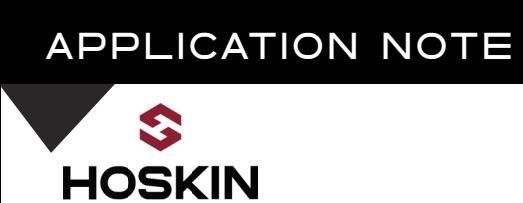

 $\begin{array}{lll} \rule{2mm}{2mm} \rule{2mm}{2mm} \rule{2mm$ 

SCIENTIFIC

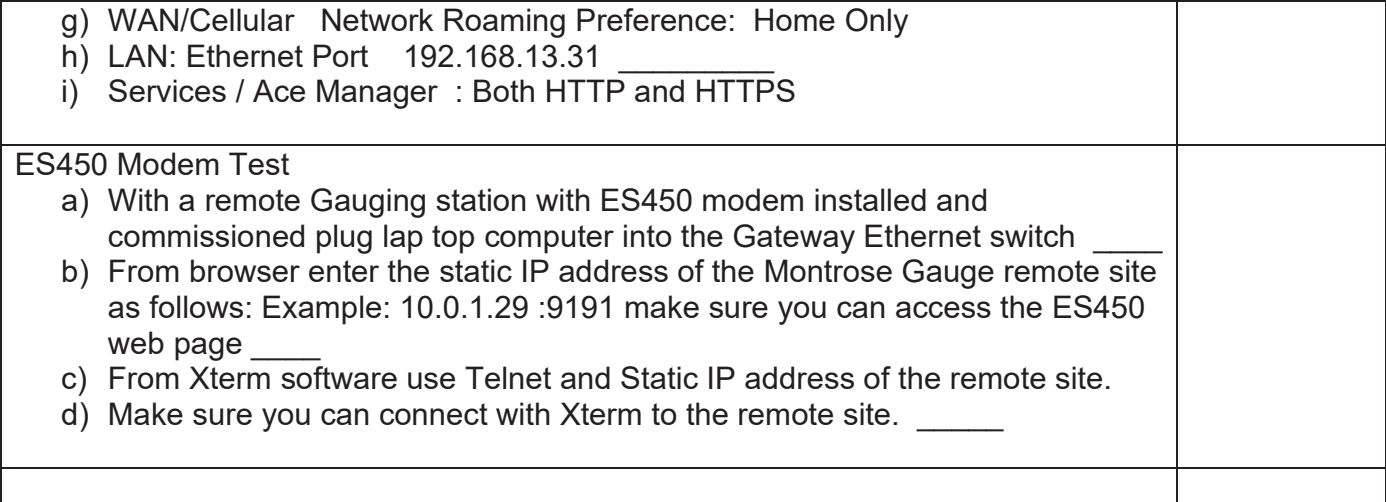

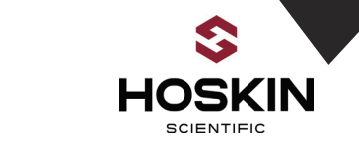

والمناويب والمساوي

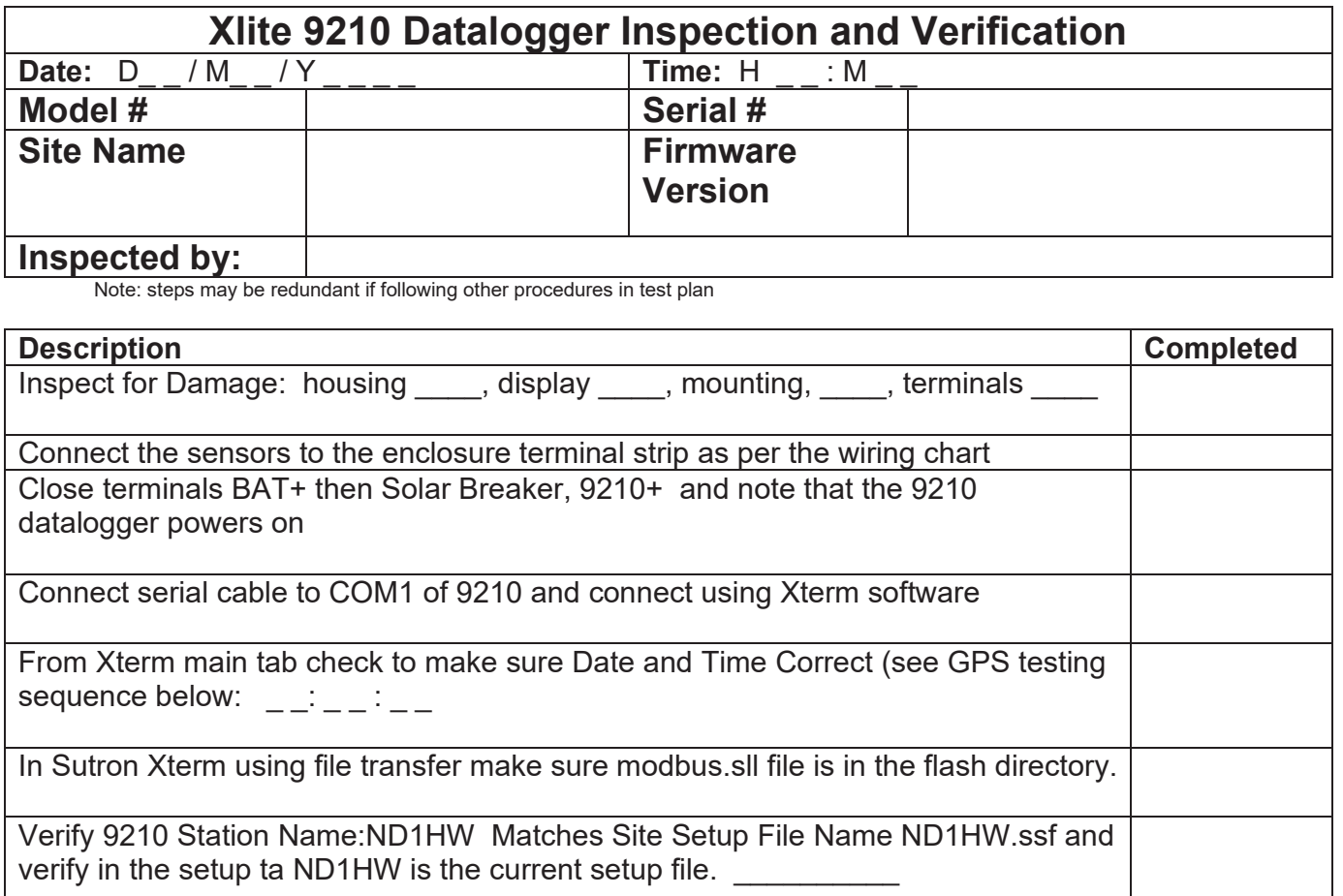

Verify the Battery Voltage shown on the main Xterm tab is between 12.3 and 14.4VDC: \_\_\_\_\_\_\_\_\_

Start the datalogger recording from the Xterm Main tab

Go to Xterm Log Tab and view the data strings which are updated at 1 minute intervals

Refer to data string documentation

Verify data string, and compare with sensor readings

Verify Watchdog Counter increments by 1 each reading

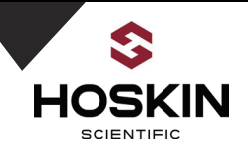

## **WatchDog Counter Inspection and Verification**

**Date:** D\_ \_ / M\_ \_ / Y \_ \_ \_ \_ **Time:** H \_ \_ : M \_ \_ **Inspected by:**

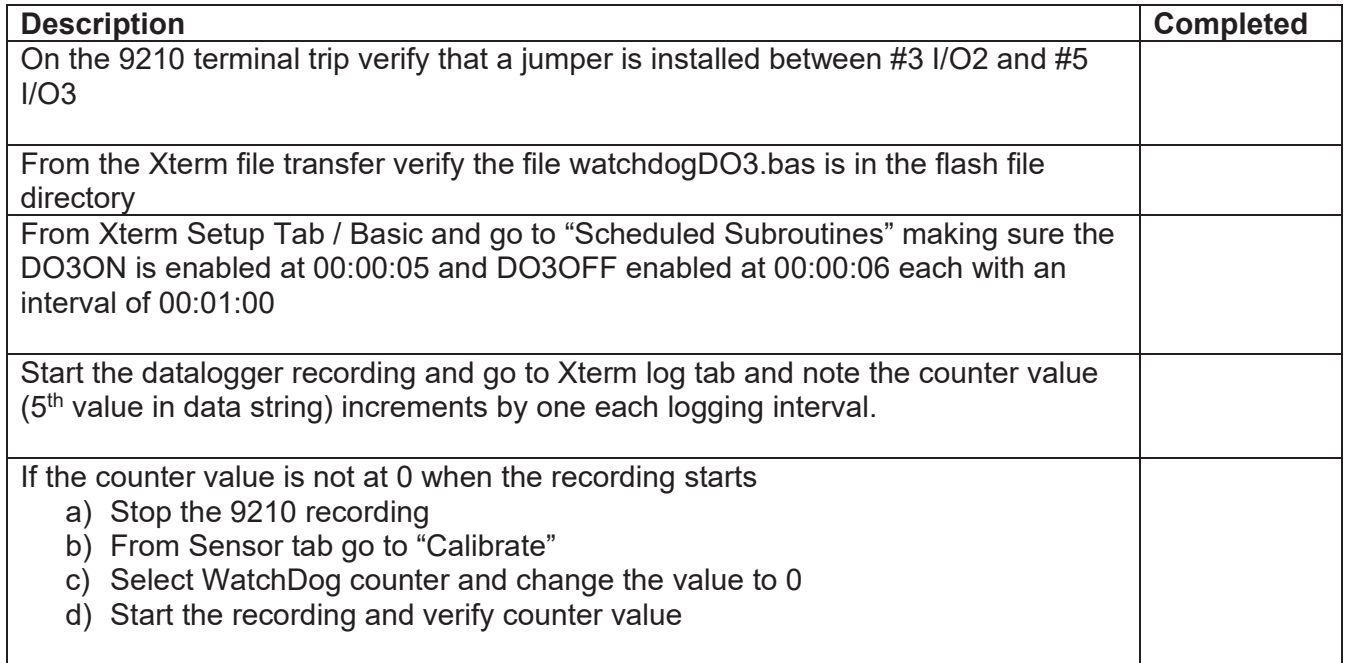

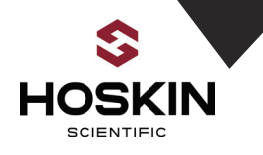

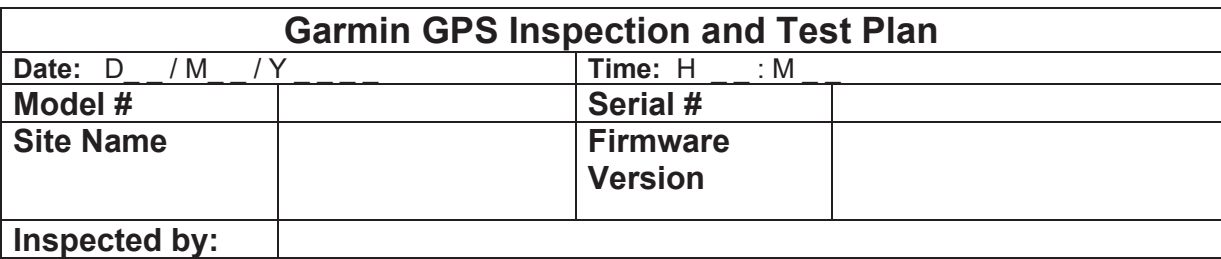

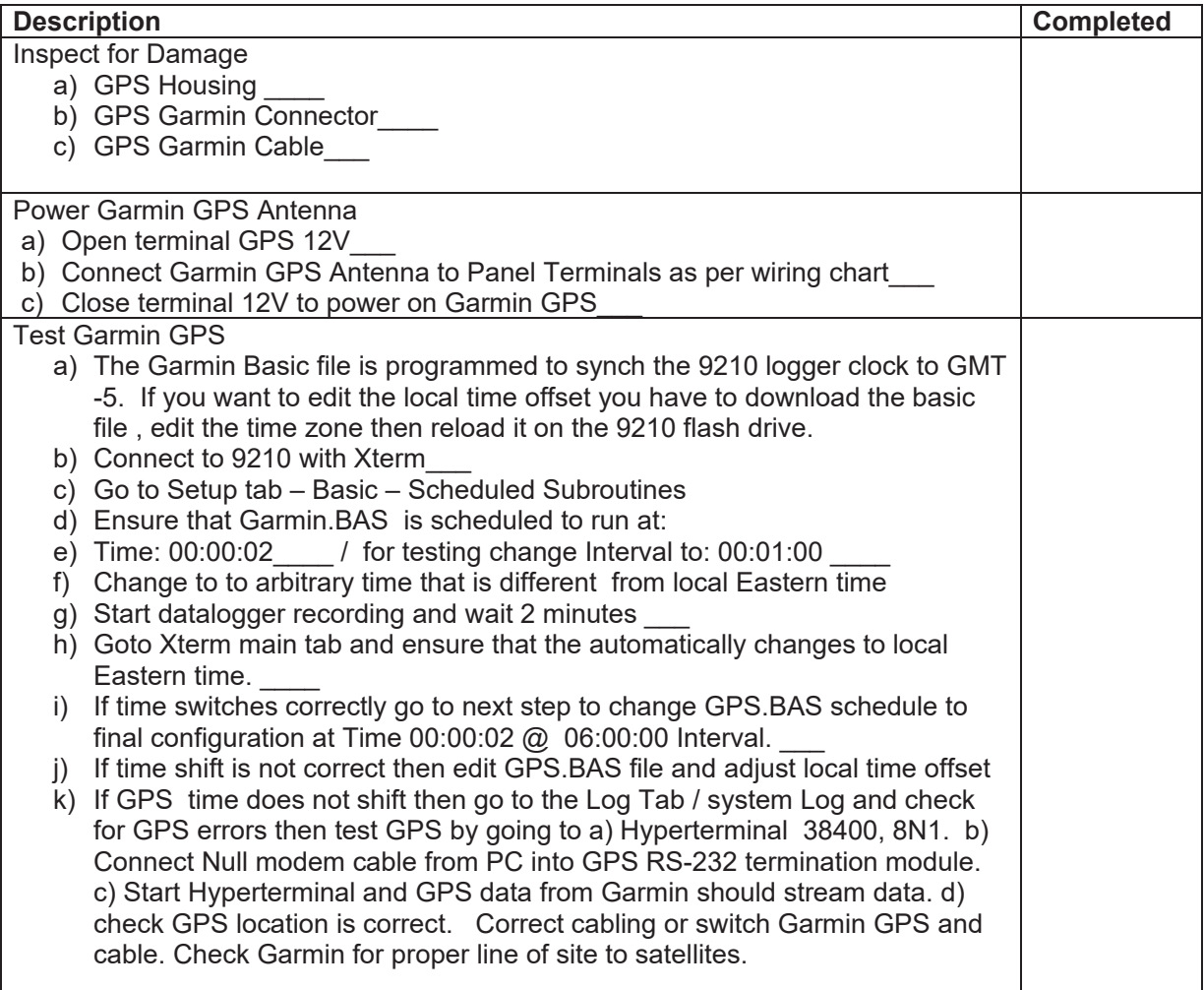

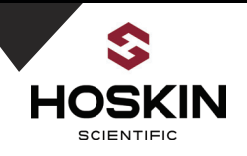

Final Sutron Xterm Software Configuration for GPS

- a) Connect to 9210 with Xterm
- b) Go to Setup tab Basic Scheduled Subroutines
- c) Ensure that Garmin.BAS is scheduled to run at: Time: 00:00:02\_\_\_\_ / Interval: 06:00:00 \_\_\_\_

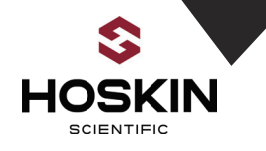

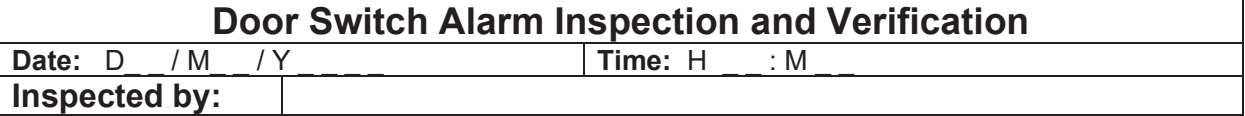

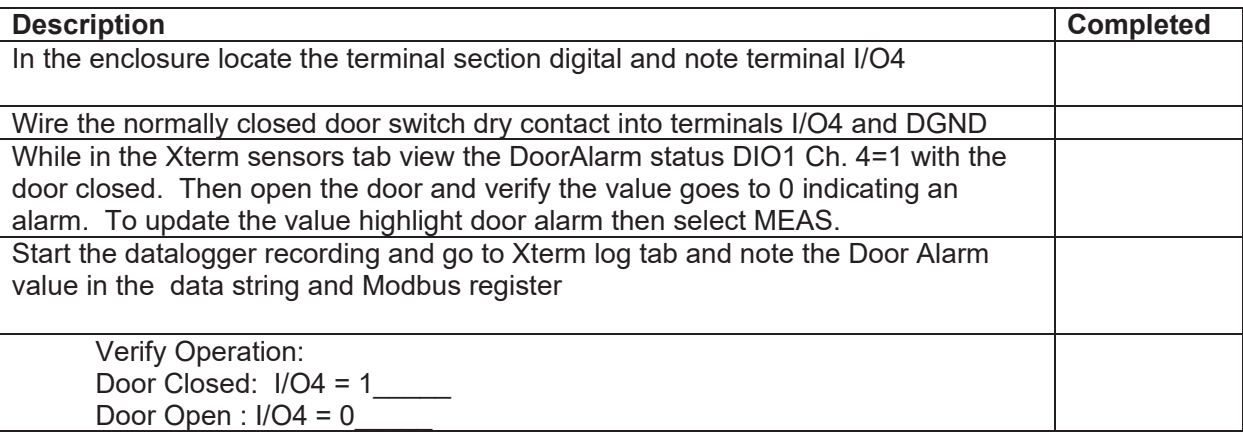

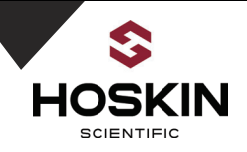

## **Heat Lamp Alarm Inspection and Verification**

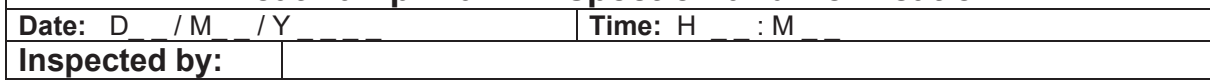

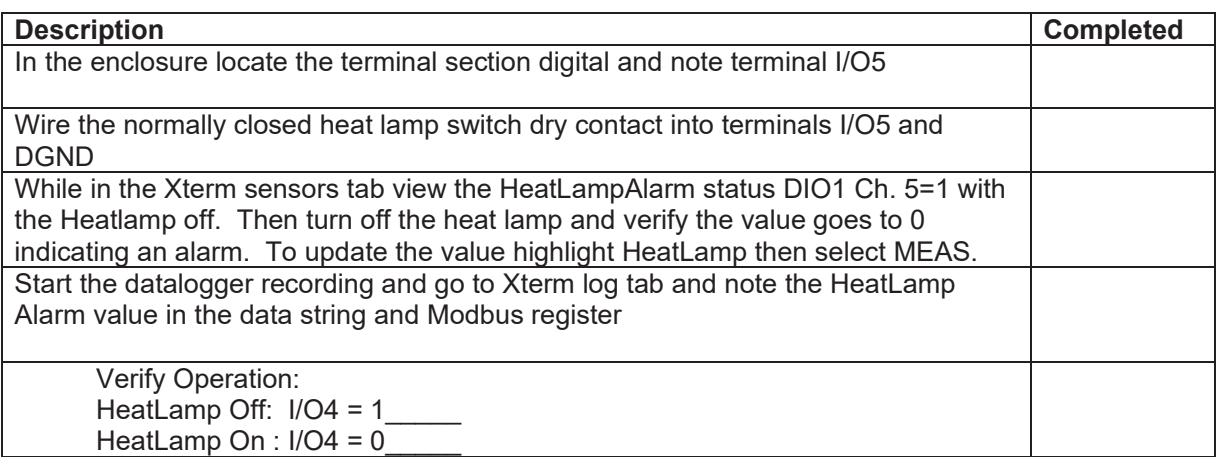

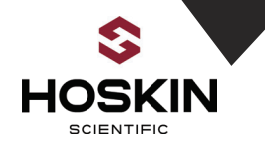

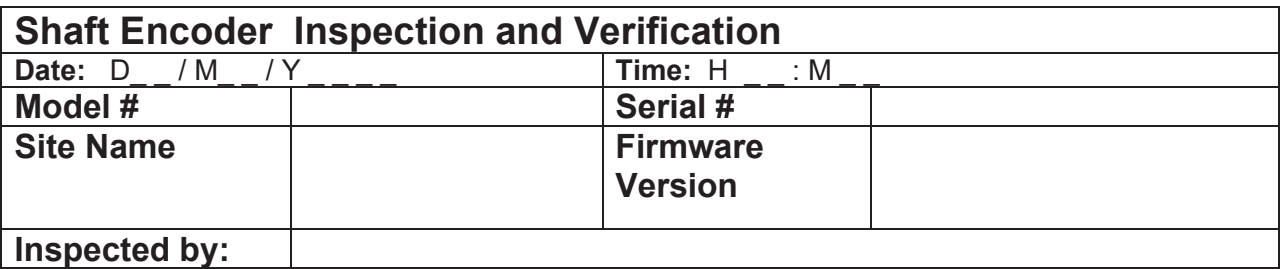

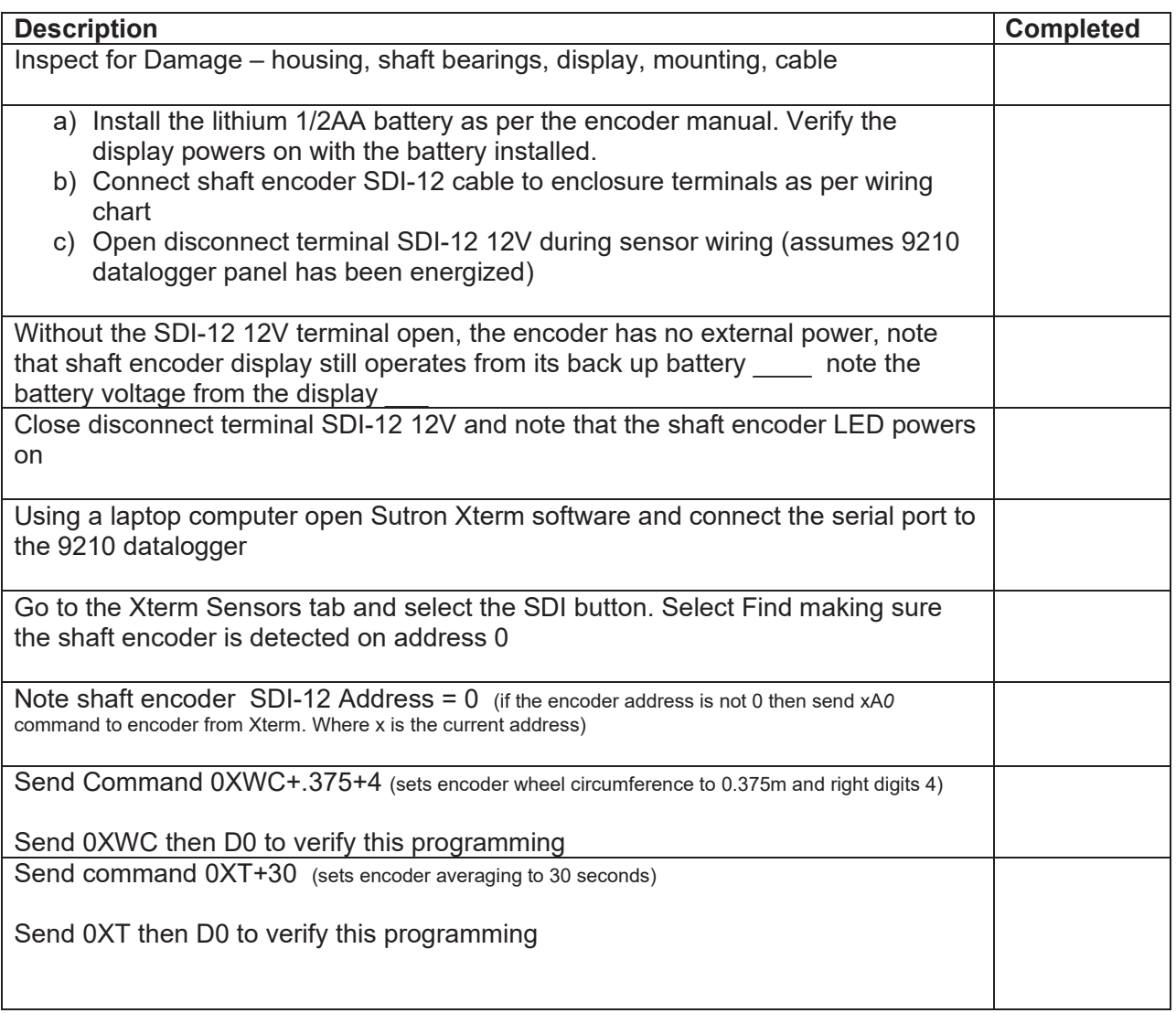

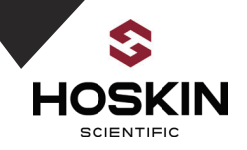

- a) Send command C4 to initiate an average measurement, wait 35 seconds
- b) Send command D0
- c) Note encoder value
- d) Rotate encoder wheel 360 degrees
- e) Send command C4, wait 35 seconds, Send command D0
- f) Note encoder value changes by 0.375 meters \_\_\_\_\_\_

Take a manual stage measurement

Send SDI-12 Command 1**XS***ddd.dddd* where ddd.dddd is the observer data in meters

Start the 9210 datalogger recording From Xterm Log Tab verify that first data point matches observer value. The encoder values are logged and updated once per minute. Once complete follow OPG Encoder Commissioning Guide

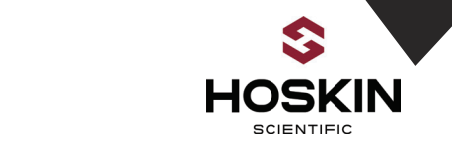

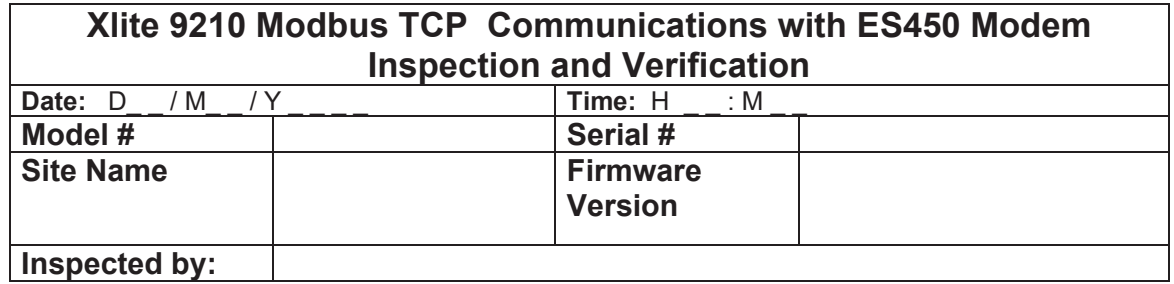

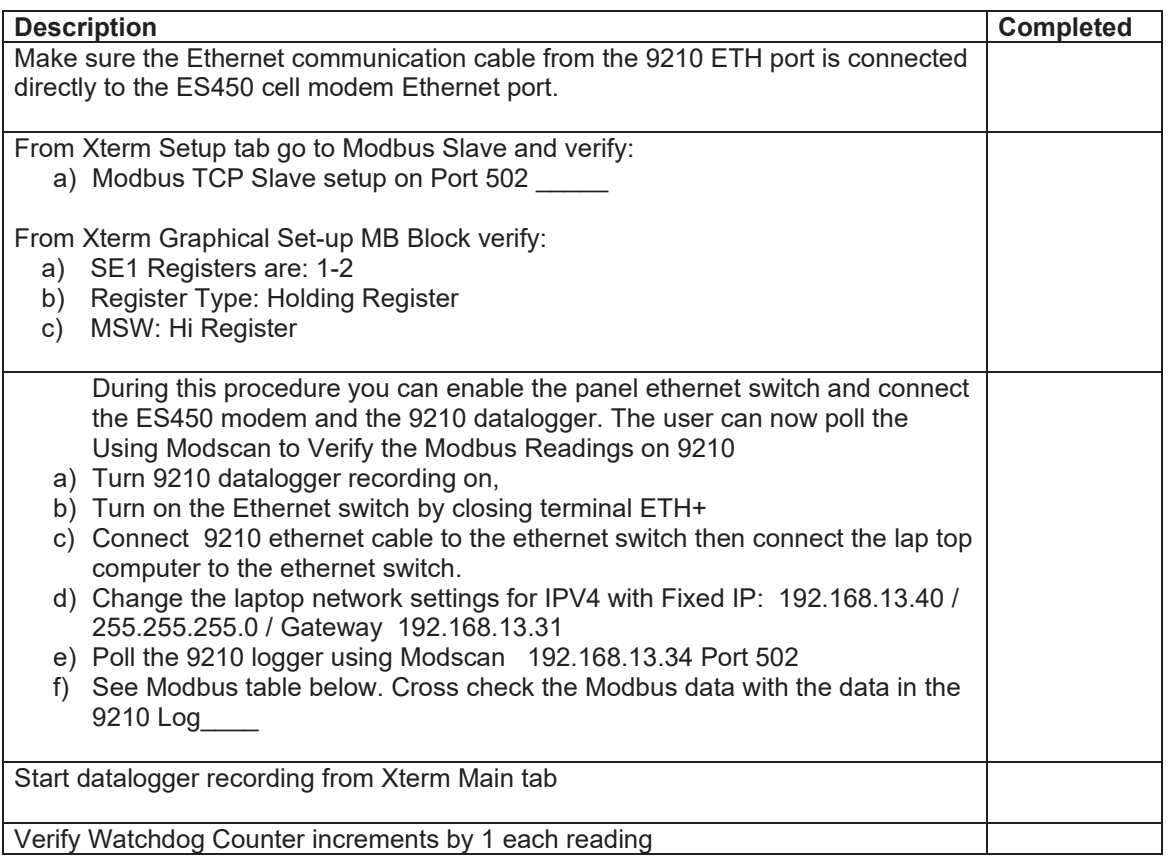

Hoskin Scientific Limited has been supplying testing and monitoring instruments since 1946. Although our range is broad, we focus on three major markets including:

Geotechnical & Materials Testing Environmental Monitoring Test & Measurement Instrumentation

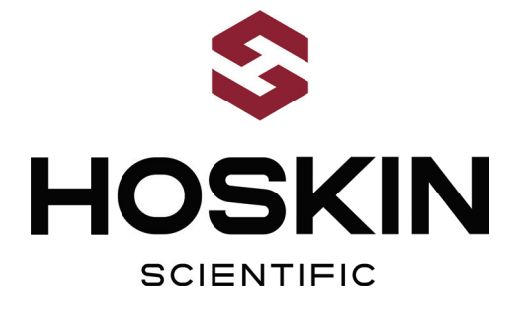

Hoskin Scientific operates out of four offices within Canada:

#### **Western Canada**

3735 Myrtle Street Burnaby, BC V5C 4E7 T: (604) 872-7894 F: (604) 872-0281 salesv@hoskin.ca

**Ontario & Atlantic Canada Québec** #5-3280 South Service Rd, W 300 Rue Stinson Oakville, ON L6L 0B1 T: (905) 333-5510 F: (905) 333-4976 salesb@hoskin.ca

Montréal, QC H4N 2E7 T: (514) 735-5267 F: (514) 735-3454 salesm@hoskin.ca

### **Edmonton Service Centre**

11540 184 St NW Edmonton, AB T5S 2W7 T: (780) 434-2645 edmontonservice@hoskin.ca

For Technical Support Please Contact:

Integrated Systems Division Hoskin Scientific Ltd. 11540 184 St NW Edmonton, AB T5S 2W7 T: (780) 434-2645 systemssupport@hoskin.ca

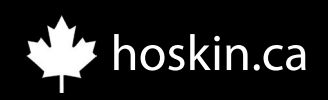